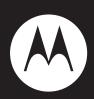

 $MOTOROKR^{TM}$  Z6m

**Quick Start Guide to Music** 

#### experience music

Introducing the music player on your new MOTO**ROKR™** Z6m CDMA wireless phone!

**Music Anytime** – Just imagine—all the newest, hottest tunes, along with your old favorites, right at your fingertips! And you're still connected—take or make calls or exchange messages.

Use the robust music player to set your playlist for your morning commute. Slip a microSD card into the removable memory slot to save many more songs!

**Note:** Before using your phone for the first time, be sure to review the important safety information in the user's guide. Periodically review this information so you remember how to safely use your phone.

2

#### contents

| experience music                       | 2  |
|----------------------------------------|----|
| get started                            | 5  |
| install the battery                    | 5  |
| charge the battery                     | 6  |
| turn phone on or off                   | 6  |
| lock & unlock phone                    | 7  |
| what music transfer tools do you need? | 8  |
| do you need a memory card?             | 9  |
| what music file formats can you play?  |    |
| do you need a USB cable?               |    |
| what headphones can you use?           | 12 |
| play music                             |    |
| play music                             |    |
| replay, shuffle, & other options       |    |
| browse & play music                    | 20 |
| wake up music player                   | 22 |
| turn off music player                  | 22 |
| music player tips                      | 23 |
| playlists                              | 24 |
| p,                                     |    |

| get music                                            | 27 |
|------------------------------------------------------|----|
| get songs from a CD                                  |    |
| load music                                           | 28 |
| transfer files                                       | 28 |
| Bluetooth®                                           | 37 |
| pair with headset, handsfree device,                 |    |
| pair with headset, handsfree device, or other device | 37 |
| find answers                                         | 39 |
| accessories                                          | 42 |

#### get started

#### install the battery

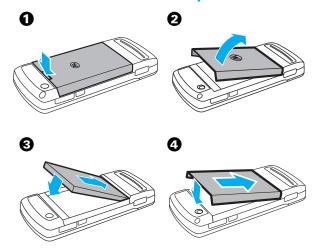

5

Side

Lock

Key

get started

#### lock & unlock phone

You can lock your phone to keep from accidentally pushing external keys when the slider is closed.

**To lock the phone**, push the lock switch up.

When the phone is on and locked, if you open the slider, the keypad unlocks. When you close the slider, the phone goes back into the locked mode. When the phone is off and locked, the phone will not turn on, but briefly displays a white padlock (a) to remind you that the phone is locked.

he de.

For other locking features, see your user's guide.

#### get started

#### charge the battery

New batteries are not fully charged. Plug the battery charger into your phone and an electrical outlet. Your phone may take several seconds to start charging the battery. The phone shows **Charge Complete** when finished.

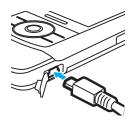

**Tip:** Motorola batteries have circuitry that protects the battery from damage from overcharging.

#### turn phone on or off

**To turn on your phone**, press and hold for a few seconds or until the display turns on.

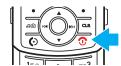

If prompted, enter your four-digit unlock code is originally set to **1234** or the last four digits of your phone number.

**To turn off your phone**, press and hold of for two seconds.

6

#### get started

# what music transfer tools do you need?

To put music on your computer and then load it on your phone, you need:

- Microsoft® Windows® XP™ operating system
- if loading music to a removable memory card (sold separately), Microsoft® Windows® Media Player version 10 or later, which is available from <a href="http://www.microsoft.com/windows/">http://www.microsoft.com/windows/</a> windowsmedia/default.mspx
- if loading music to phone memory, Motorola Phone Tools version 4.5.1 or later, available for purchase at: <a href="http://direct.motorola.com/ens/MPT/MPT">http://direct.motorola.com/ens/MPT/MPT</a> Feature.asp
- USB data cable (sold separately)

#### get started

# do you need a memory card?

Your phone supports removable microSD memory cards from various manufacturers with up to 2 GB capacity. SanDisk is the recommended brand of microSD cards greater than 1 GB.

If you don't have a memory card, you can store files on your phone, but you are limited by the amount of space.

#### install memory card

- Open the memory card slot cover on the top of your phone.
- With the gold contacts up, slide the memory card into the card slot and press it until it clicks.
- **3** Replace the memory card slot cover.

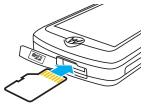

9

#### get started

# what music file formats can you play?

Your phone can play many types of files: MP3, AAC, AAC+, WMA, and M4A.

**Note:** You can also use the **Sounds** option of the **Media Gallery** menu (see the user's guide) to play these and other types of files. However, the **Sounds** option doesn't have all of the music player capabilities.

#### do you need a USB cable?

To load music from a computer to your phone, you can use a Bluetooth® connection (see your user's guide) or a cable connection. A cable connection requires a USB data cable which is sold separately from your phone.

**Note:** If you have a removable memory card and a memory card reader, you don't need a cable. See "transfer from computer to memory card (drop & drag)" on page 32.

#### get started

**To remove the card**, lightly press it to release it from the slot and carefully slide it out.

**Caution:** Do not remove your memory card while your phone is using it or writing files to it.

#### format memory card

You must format a memory card before using it for the first time to create the necessary "Mobile" and "Motorola" directories. If you don't format a memory card before using it for the first time, your phone may not be able to read the card.

**Caution:** Formatting the memory card erases all content on the card.

Find it: ( > ) Phone Status > Storage Devices

- Scroll to Memory Card-T-Flash and press Options.
- Scroll to Format and press Select.
- **3** When prompted, press **Yes** to continue or **No** to cancel formatting.

**Note:** Although you can format the card with your computer using FAT/FAT 16, for best results format the memory card from the phone. FAT32 is not supported.

10

## get started

## what headphones can you use?

Your phone has a 3.5mm headset jack for wired stereo listening. Your phone also supports compatible wireless stereo Bluetooth® (A2DP) accessories. You can also plug in a stereo wired EMU headset.

**Note:** The audio in 3GP files is encoded in AMR format, and A2DP does not support AMR audio.

**Tip:** See "accessories" on page 42 for more great accessory ideas.

#### play music

A short press of the music/camera key (a) launches your phone's music player.

Tip: You can also press  $\diamondsuit$  >  $\textcircled{\textbf{Player}}$  Media Gallery > Music Player.

**Note:** Your phone might prompt you to search for songs. If you have made changes to the memory card since the last time you used the music player, select **Yes**.

Your phone displays the My Music menu:

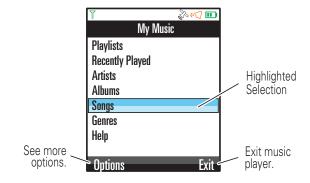

13

#### play music

While a song is playing on the music player, your screen looks like this:

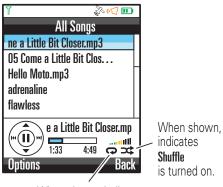

When shown, indicates **Replay** is turned on.

#### play music

The My Music menu includes:

| menu items      |                                                                               |
|-----------------|-------------------------------------------------------------------------------|
| Playlists       | Create or play a playlist.                                                    |
| Recently Played | View & play songs you played recently.                                        |
| Artists         | Find & play music by an artist.                                               |
| Albums          | Find & play music from a specific album.                                      |
| Songs           | Find & play a song from the entire list of songs on your phone.               |
| Genres          | Find & play music from a specific genre (type of music) such as rock or jazz. |
| Help            | Read brief tips for having a good music experience.                           |

**Tip:** When browsing through any of these menus, to quickly jump to an entry, press the first letter of the entry.

14

#### play music

Use these keys to control the music player:

| controls                              |                                                  |
|---------------------------------------|--------------------------------------------------|
| pause/play                            | Press •••.                                       |
| fast forward<br>▶▶I                   | Press & hold � right for at least two seconds.   |
| skip to next song<br>▶▶I              | Press · <b>Ộ</b> · right.                        |
| rewind<br>l <b>∢</b>                  | Press & hold �. left for at least two seconds.   |
| go back to<br>previous song<br>l◀◀    | Within first two seconds of song, press 🂠 left.  |
| return to song<br>beginningl <b>∢</b> | After first two seconds of song, press • • left. |
| scroll up/down                        | Press • <b>ộ</b> ∙ up or down.                   |

| controls       |                                                                    |
|----------------|--------------------------------------------------------------------|
| turn off music | Press 💿.                                                           |
| player         | or                                                                 |
|                | Press Back until you return to the My Music menu, then press Exit. |

**17** 

## play music

# replay, shuffle, & other options

Press **Options** while using the music player to choose from these options:

| option       |                                                                                             |
|--------------|---------------------------------------------------------------------------------------------|
| Now Playing  | Return to the music player.                                                                 |
| Hide         | Allows the music player to play in the background.                                          |
| Pause/Resume | Pause/resume play.                                                                          |
| Play         | Begin playing the current selection.                                                        |
| Song Details | View details about the song.                                                                |
| Repeat       | Replay one song (when you select a single song for play—does not play a playlist or album). |
| Shuffle      | Play songs in random order.                                                                 |

18

## play music

| option           |                                                                                                    |
|------------------|----------------------------------------------------------------------------------------------------|
| Visualization    | Select an animation to play with the music or display file information by pressing the navigation key •• left or right and then pressing Back. |
|                  | Visualization appears on the screen after about 10 seconds of music.                                                                           |
| Search?          | Set whether the player searches for<br>new music on the memory card <b>when</b><br><b>you first activate the player</b> :                      |
|                  | Always—Search automatically.                                                                                                    |
|                  | <b>Ask</b> —Prompt you to begin or skip searching.                                                                                             |
|                  | <b>Never</b> —Do not allow a search when the player is activated.                                                                              |
| Search for Songs | Search for new music on the memory card. (Searching makes the music player stop playing.)                                                      |

#### play music

| option |                                                   |
|--------|---------------------------------------------------|
| About  | View detailed information about the music player. |

#### browse & play music

- **1** Scroll to **Artists**, **Albums**, **Songs**, or **Genres** and press ••.
- 2 Scroll to the item you want and press .
  - For an artist, select an album. Play the entire album by pressing •. Play one song by scrolling to the song you want to play and pressing •. Play all songs by the artist by pressing Options > Play > Select.
  - For an album, you can play the entire album by pressing . Play one song by scrolling to the song you want to play and pressing .
  - For a **song**, you can play the entire album beginning with the song by pressing ••. Play

19

one song by scrolling to the song you want to play and pressing  $\hat{\Phi}$ .

For a genre, select the artist and album. You can play the entire album beginning with the song by pressing ♠. Play one song by scrolling to the song you want to play and pressing ♠. Play all songs in the genre by pressing Options > Play > Select.

After playing a song, the player continues by playing the next song in the list.

**Note:** Your phone keeps a list of most recently played songs. To find this list, press • > Media Gallery > Music Player > Recently Played. To play a song from this list, scroll to the song and press •.

21

## play music

#### music player tips

- If you are navigating music player menus while a song is playing and don't press a key for more than 20 seconds, the player returns to the current song list screen.
- If you receive a call while playing music, the music pauses. You can Ignore the call and send the caller to voicemail or Answer the call. Playing resumes when you end the call.
- If the music player is hidden, you can use other phone features. Using applications like the camera or video recorder turns the music player off. After you close the applications, you have to launch the player again.

#### play music

#### wake up music player

While the music player is active, your phone may conserve battery power by turning off the display and keypad backlights.

To turn display and lights back on:

| slider position |                     |
|-----------------|---------------------|
| closed          | Press •••.          |
| open            | Press a number key. |

#### turn off music player

| slider position |                                                                             |
|-----------------|-----------------------------------------------------------------------------|
| closed          | Press 💿.                                                                    |
| open            | Press or press Back until you return to the My Music menu, then press Exit. |

22

#### play music

#### playlists

create a playlist

1 Enter a name for the playlist and press 0k.

**Note:** Playlist names must be all lowercase, less than 32 characters, and must not include these special characters: /\: \* ? < > | "!

2 Scroll to a song you want to add and press •.

or

Press • • left or right to see lists of songs organized by artist, album, or songs.

When you select a song, a  $\checkmark$  appears beside the song. (To unselect a song, scroll to the song and press  $\diamondsuit$  again.)

**3** Keep adding songs until you've created your playlist, and then press **Done**.

#### play a playlist

- **1** Scroll to a playlist and press ♦.
- **②** To play the entire playlist beginning with the first song, press ••.

or

To play one song, scroll to the song you want to play and press •. The player will then to play the next song in the list.

or

To play all songs from all playlists, press **Options**, scroll to **Play**, and press **Select**.

**Note:** The ringertones playlist holds all of the preloaded ringtones (so the music player does not play them with the rest of your music). You can edit the ringertones playlist to add new ringtones, but you cannot remove or rename it.

25

#### get music

#### get songs from a CD

To rip an audio CD on your computer, you need Windows Media Player version 10 or later. You can download Windows Media Player from <a href="http://www.microsoft.com/windows/windowsmedia/default.mspx">http://www.microsoft.com/windows/windowsmedia/default.mspx</a>.

- **1** On your computer, launch Windows Media Player.
- 2 Insert an audio CD into your computer's CD ROM drive.

**Note:** Make sure you change the format to MP3 or WMA in the Rip Settings. (MP3 is the recommended format for best performance.)

- 3 In the Windows Media Player window, click on the "Rip" tab.
- Highlight the songs you want to import and click "Rip Music."

The songs are imported to the Windows Media Player Library. Next, transfer the songs from your computer to your phone.

#### play music

#### edit or delete a playlist

- Select a playlist and press Options.
- 2 Scroll to Edit Playlist to edit the playlist name or Delete Playlist and press ••.

#### reorder a playlist

- Select a playlist and press Options.
- 2 Scroll to Reorder Playlist and press •.
- 3 Scroll to the song you want to move and press Grab.
- Scroll to the position in the playlist where you want to move the song, and press Insert.
- **6** When you are finished, press **Done**.

26

#### load music

#### transfer files

**Note:** To transfer files using a Bluetooth connection, see your user's guide.

Transfer files from a computer to your phone or removable memory card. You can also transfer files from phone to memory card to free up phone memory.

**Note:** Your phone does not support DRM protected music files. The unauthorized copying of copyrighted materials is contrary to the provisions of the Copyright Laws of the United States and other countries. This device is intended solely for copying non-copyrighted materials, materials in which you own the copyright, or materials which you are authorized or legally permitted to copy. If you are uncertain about your right to copy any material, please contact your legal advisor.

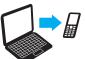

## transfer from computer to phone

To load files from a computer **to your phone**, you need a USB cable and

Motorola Phone Tools version 4.5.1 or later. Motorola

#### load music

Phone Tools is available for purchase from <a href="http://direct.motorola.com/ens/MPT/MPT\_Feature.asp">http://direct.motorola.com/ens/MPT/MPT\_Feature.asp</a>.

Note: Do you have enough room? The number of music files you can store on your phone depends on how much memory is available. To see available phone memory, press • > # Phone Status > Storage Devices > Phone > Free.

- On your computer, install Motorola Phone Tools.
- ② On your phone, set the connection type to Default:

  Modem/COM by pressing ♠ > ₩ Settings > Connections > USB Settings > Default: Modem/COM.
- **3** Connect your phone to the computer using the USB cable.
- On your computer, use the Device Configuration Wizard to set up Motorola Phone Tools for your phone.
- On your computer, in Motorola Phone Tools choose Multimedia Studio and select File Transfer Studio.
- **6** Browse for the music file you want and click "Copy to mobile phone."

**Note:** The file name can't be longer than 32 characters. If it is longer, Motorola Phone Tools shortens it.

29

#### load music

- 4 On your computer:
  - If using Windows Media Player 10, click "Sync List" and select "Sync List."
  - If using Windows Media Player 11, click the "Sync" tab.
- **5** Drag the desired files from the Library to the Sync list in the Windows Media Player window.
- **6** On your computer, click on the "Start Sync" icon in the Windows Media Player window.
- When finished, disconnect by clicking on the "Safely Remove Hardware" icon in the system tray on your computer screen, selecting "USB Mass Storage Device," and then selecting "Stop."

Your phone must search for changes on the memory card in order for your transferred files to be recognized by the music player. If the music player prompts you to search, press Yes. If not, perform the search by pressing Options > Search for Songs.

**To adjust search options**, press **Options** > **Search?** and select **Ask**, **Never**, or **Always**.

## load music

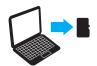

transfer from computer to memory card (Windows Media Player)

To load files from a computer **to a memory card**, you need a microSD memory card and a USB data cable.

- On your phone, set the connection type to Default:

  USB Drive by pressing > By Settings > Connections >

  USB Settings > Default: USB Drive.
- **2** On your computer, launch Windows Media Player and click on the "Library" tab.

**Note:** The first time you use Windows Media Player with your phone, you have to set up the device. Follow the Windows Media Player prompts.

3 Connect the USB cable to your phone and to an available USB port on your computer.

If this is the first time you have connected the phone to a computer with a USB cable, additional software drivers may be installed.

30

#### load music

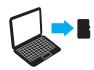

transfer from computer to memory card (drop & drag)

To load files to your phone's memory

**card**, you need a cable connection or a card reader. Memory cards, USB cables, and card readers are sold separately.

**Note:** To transfer files using a Bluetooth connection, see the user's guide.

To transfer files using a cable, on your phone, press ♠ > ₩ Settings > Connection > USB Settings.

Highlight Default and press Change. Scroll to USB Drive and press Select. Press to return to the home screen. Connect the cable to your phone and to an available USB port on your computer.

**Note:** Before you change your phone's connection settings to **USB Settings**, disconnect the cable from your phone if it's already connected. Also note that when your phone is connected to a computer, you can't access the memory card through the phone.

or

31

32

#### load music

To transfer files using a memory card reader, insert your memory card into the card reader. (You may first need to insert the card into an adapter that fits into the card reader.) Insert the card reader into an available USB port on your computer.

- 2 On your computer, open "My Computer" and click on the "Removable Disk" icon to access your phone's memory card.
- 3 In the "Removable Disk" (memory card) window, create one or more folders for the files you will copy onto the memory card.

A file name (including the path) must be less than 255 characters. For example, if you copy songs into a folder you create that is named "MyMotoSongs," the name of any song PLUS the name of the folder "MyMotoSongs" must be less than 255 characters.

Warning: The "Mobile" and "Motorola" folders are used by your phone. **Do not delete these folders**.

load music

Drag and drop desired files into the "Removable Disk" (memory card) window into a folder you created. Do not copy files to the main directory.

You can save up to 50 files in each folder you create.

When finished, disconnect by clicking on the "Safely Remove Hardware" icon in the system tray on your computer screen, selecting "USB Mass Storage Device," and selecting "Stop."

Your phone must search for changes on the memory card in order for your transferred files to be recognized by the music player. If the music player prompts you to search, press Yes. If not, perform the search manually by pressing Options > Search for Songs.

**To adjust search options**, press **Options** > **Search?** and select **Ask**, **Never**, or **Always**.

33

34

#### load music

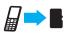

## transfer from phone to memory card

You can copy or move files from your phone to the memory card to free up phone memory.

**Caution:** Moving a file to the memory card deletes the original file from phone memory.

Find it: ♠> ♠ Media Gallery

O Scroll to Pictures, Sounds, or Videos and press Select.

**Note:** You cannot move pictures to the memory card that came preloaded on your phone.

- 2 Scroll to the multimedia file you want to copy or move and press **Options**.
- 3 Scroll to Mark and press o right.
- Scroll to Current (to mark the selected file) or All (to mark all files) and press Select.

#### load music

- Fress Options, then scroll to Manage Marked Files and press • right.
- **6** Scroll to **Copy** or **Move** and press **Select**.
- Scroll to the device where you want to copy or move the file and press .

#### **Bluetooth®**

#### pair with headset, handsfree device, or other device

**Before you try to connect to another Bluetooth device**, make sure your phone's Bluetooth power is **On**and the device is in *pairing mode* (see the user guide for the device). You cannot perform pairing if your phone is connected to another device.

#### To pair your phone with a device:

Find it: ••• > ₩ Settings > Connection > Bluetooth Link > Audio Devices > [Look For Devices]

**Note:** If Bluetooth power is not on, your phone prompts you to turn it on.

Your phone displays a list of devices located within range of the phone. If your phone is already connected to a device, your phone lists that device and identifies it with a (in-use indicator). After a connection is established with a device, no other device can connect to your phone until the currently connected device is disconnected.

37

#### find answers

## How long does it take to search for songs on a memory card?

Search time depends on the size of the memory card, how many songs it holds, and how much information each song has. Searching a card can take anywhere from 15 seconds to 5 minutes.

#### Why is there a playlist called \*ringertones?

This playlist contains the preloaded ringtones for your phone (so the music player does not play them with the rest of your music). You can edit the ringertones playlist to add new ringtones, but you cannot remove or rename it.

#### Why can't I see all songs I saved to my memory card?

You can save up to 50 files in each folder that you create. A file name (including the path) must be less than 255 characters. For example, if you copy songs into a folder you create that is named "MyMotoSongs," the name of any song PLUS the name of the folder "MyMotoSongs" must be less than 255 characters.

#### **Bluetooth®**

- Highlight a device in the list of devices.
- 2 Press to connect the device.
- 3 If the device requests permission to bond with your phone, select YES and enter the device PIN code to create a secure connection with the device.

Note: The default PIN code is 0000.

When the connection is made, the **3** (Bluetooth) indicator or a **Bluetooth** message displays in the home screen, and the Bluetooth indicator light displays on the outside of the phone.

If you are connecting to a computer, use the Bluetooth wizard or online help to determine what services are available.

**Tip:** For information about an accessory, see the instructions that came with it.

38

#### find answers

## Why can't I see all my songs in different categories (artist, album, genre)?

When you load a song, information about the artist, album, and genre is loaded into your music player's Artists, Albums, and Genres folders. Sometimes this information is not available, so your phone loads the song as Unknown and that song does not appear in the folder. However, all songs are listed in the Songs folder.

## Why are my songs listed in a different order than they are on the CD they came from?

If songs don't include track numbers before track names, they are listed in alphabetical order by track name. To make sure songs are listed in the expected order:

- Make sure that track names are preceded by track numbers.
- Make sure the application you use to rip CDs is set to create file names that begin with the track number plus the track name when ripping a CD.

#### find answers

## Why doesn't my computer recognize the phone's removable memory card, even though the card was formatted by the phone?

Your computer may be unable to recognize a removable memory card that was formatted by the phone. When the computer prompts: "Do you want to reformat?" Click "Yes" to continue. Be aware that formatting the memory card erases all content on the card.

#### Where can I find more answers to my questions?

If you have questions or need assistance, we're here to help.

Go to <u>www.motorola.com/consumer/support</u>, where you can select from a number of customer care options. You can also contact the Motorola Customer Support Center at 1-800-331-6456 (United States), 1-888-390-6456 (TTY/TDD United States for hearing impaired), or 1-800-461-4575 (Canada).

#### accessories

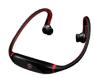

S9 Headset

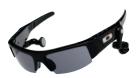

OROKR™ Bluetooth® Stereo Sunglasses

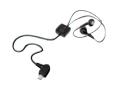

S262 Stereo headset

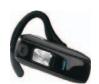

Bluetooth® Headset H670

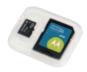

microSD Memory Card

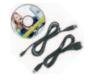

Motorola Phone Tools with Cables

42

41

#### www.hellomoto.com

Certain mobile phone features are dependent on the capabilities and settings of your service provider's network. Additionally, certain features may not be activated by your service provider, and/or the provider's network settings may limit the feature's functionality. Always contact your service provider about feature availability and functionality. All features, functionality, and other product specifications, as well as the information contained in this user's guide are based upon the latest available information and are believed to be accurate at the time of printing. Motorola reserves the right to change or modify any information or specifications without notice or obligation.

MOTOROLA and the Stylized M Logo are registered in the US Patent & Trademark Office. The Bluetooth trademarks are owned by their proprietor and used by Motorola, Inc. under license. Microsoft and Windows are registered trademarks of Microsoft Corporation; and Windows XP and Windows Media are trademarks of Microsoft Corporation. Macintosh is a registered trademark of Apple Computer, Inc. All other product or service names are the property of their respective owners.

© Motorola, Inc., 2007.

**Caution:** Changes or modifications made in the radio phone, not expressly approved by Motorola, will void the user's authority to operate the equipment.

Manual Number: 6809515A55-A

WWW.motorola.com

MOTOROLA

6809515A55-A